# **mbrn-d Documentation**

*Release 1.0.0-alpha.1*

**Dominic Hauton**

**Aug 28, 2017**

### Contents:

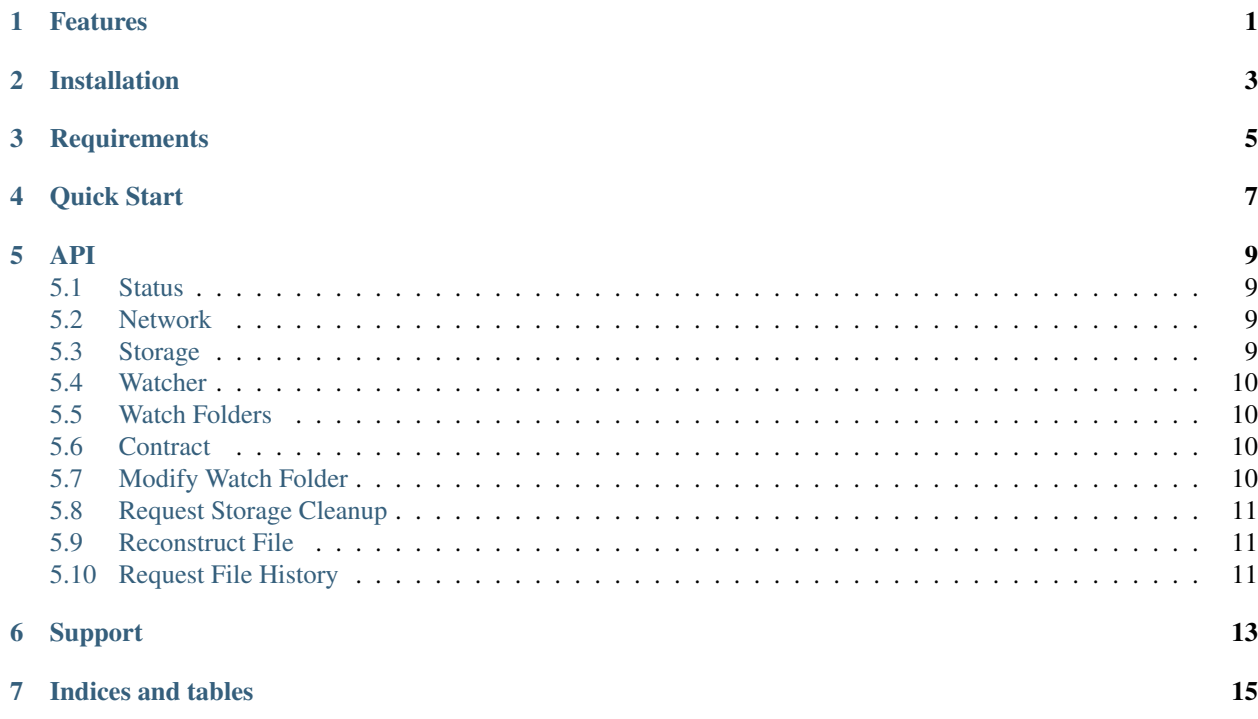

### Features

- <span id="page-4-0"></span>• Both [GUI](https://github.com/domhauton/membrane-gui) and [CLI](https://github.com/domhauton/membrane-cli) interfaces
- File history ensures file versions are never removed until necessary.
- Log in from anywhere using your generated 4096-bit RSA key
- Deduplication reduces storage requirements for similar files.
- Prioritise backup to friends and family.

### Installation

- <span id="page-6-0"></span>• Download the [DEB](https://github.com/domhauton/membraned/releases/download/1.0.0-alpha.7/membrane-1.0.0-alpha.7.deb) or [RPM](https://github.com/domhauton/membraned/releases/download/1.0.0-alpha.7/membrane-1.0.0.alpha.7.rpm) package
- Install using dpkg -i /path/to/membrane-1.0.0-alpha.7.deb or rpm -i /path/to/ membrane-1.0.0-alpha.7.rpm
- Start the daemon using sudo systemctl start membraned.service
- Check status using membrane status
- Run GUI using membrane-gui
- Logs can be viewed using journalctl -u membraned.service
- Backup your credentials from /root/.config/membrane/auth
- To restore another account replace /root/.config/membrane/auth with your backed up credentials

### **Requirements**

- <span id="page-8-0"></span>• Java 8 or above
- Systemd (if using packages)

Quick Start

- <span id="page-10-0"></span>• Use the GUI to monitor the membrane daemon membrane-gui
- To add watch folders to backup use membrane watch-add <folder>
- To check backed up files use membrane files
- To explore file history use membrane history <file>
- To recover file use membrane recover <file> <target> <optional: date>
- Use the -h flag at any point for command help

#### API

<span id="page-12-0"></span>The Rest API is available on port 13200 by default. Available Calls include:

#### <span id="page-12-1"></span>**Status**

- URL : /
- Method : GET
- Response Params : {hostname: [string], startTime: [dateTime], port: [number], version: [string], status: [string], tagline: [string]}
- Response Codes : Success (200 OK), Unauthorized (403), Internal Error (500)

#### <span id="page-12-2"></span>**Network**

- URL : /status/network
- Method : GET
- Response Params : {enabled : [bool], connectedPeers: [number], networkUID: [string], maxConnectionCount: [number], peerListeningPort: [number], upnpAddress: [string]}
- Response Codes : Success (200 OK), Unauthorized (403), Internal Error (500)

### <span id="page-12-3"></span>**Storage**

- URL : /status/storage
- Method : GET
- Response Params : {currentFiles: [string[]], referencedFiles: [string[]], localShardStorageSize: [number], targetLocalShardStorageSize: [number], maxLocalShardStorageSize: [number], peerBlockStorageSize: [number], targetPeerBlockStorageSize: [number], maxPeerBlockStorageSize: [number]}
- Response Codes : Success (200 OK), Unauthorized (403), Internal Error (500)

#### <span id="page-13-0"></span>**Watcher**

- URL : /status/watcher
- Method : GET
- Response Params : {trackedFolders: [string[]], trackedFiles: [string[]]}
- Response Codes : Success (200 OK), Unauthorized (403), Internal Error (500)

#### <span id="page-13-1"></span>**Watch Folders**

- URL : /status/watch\_folder
- Method : GET
- Response Params : {watchFolders: [watchFolder[]]}
- Response Codes : Success (200 OK), Unauthorized (403), Internal Error (500)
- Other : watchFolder = {directory: [string], recursive: [bool]}

#### <span id="page-13-2"></span>**Contract**

- URL : /status/contract
- Method : GET
- Response Params : {contractManagerActive: [boolean], contractTarget: [number], contractedPeers: [string[]], undeployedShards: [string[]], partiallyDistributedShards: [string[]], fullyDistributedShards: [string[]]}
- Response Codes : Success (200 OK), Unauthorized (403), Internal Error (500)

#### <span id="page-13-3"></span>**Modify Watch Folder**

- URL : /configure/watch\_folder
- Method : POST
- Request Params : {type: [string (ADD|REMOVE)], watchFolder: [watchFolder]}
- Response Codes : Success (200 OK), Partial Fail (304), Invalid Request (400), Unauthorized (403), Internal Error (500)
- Other : watchFolder = {directory: [string], recursive: [bool]}

### <span id="page-14-0"></span>**Request Storage Cleanup**

- URL : /request/cleanup
- Method : POST
- Response Codes : Success (200 OK), Invalid Request (400), Unauthorized (403), Internal Error (500)

### <span id="page-14-1"></span>**Reconstruct File**

- URL : /request/reconstruct
- Method : POST
- Request Params : {filepath: [string]}
- Response Codes : Success (200 OK), Partial Fail (304), Invalid Request (400), Unauthorized (403), Internal Error (500)

### <span id="page-14-2"></span>**Request File History**

- URL : /request/history
- Method : POST
- Request Params : {filepath: [string], targetFilePath: [string], dateTimeMillis: [number]}
- Response Params : {filePath: [string], fileHistoryEntryList: [fileHistoryEntry[]]}
- Response Codes : Success (200 OK), Partial Fail (304), Invalid Request (400), Unauthorized (403), Internal Error (500)
- Other : fileHistoryEntry = {dateTime: [string], hashes: [string[]], size: [number], remove: [boolean]}

Support

<span id="page-16-0"></span>If you are having issues, please let us know. We have a mailing list located at: [support@mbrn.io](mailto:support@mbrn.io)

Indices and tables

- <span id="page-18-0"></span>• genindex
- modindex
- search